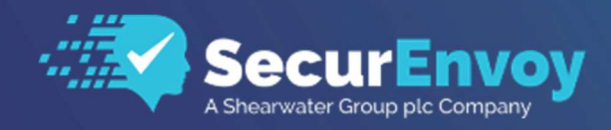

www.securenvoy.com

# SecurEnvoy Enrol Integration Guide

Guide for integrating with SecurEnvoy's Enrolment System

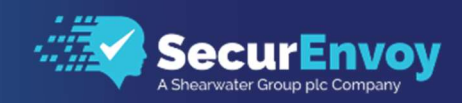

## Contents

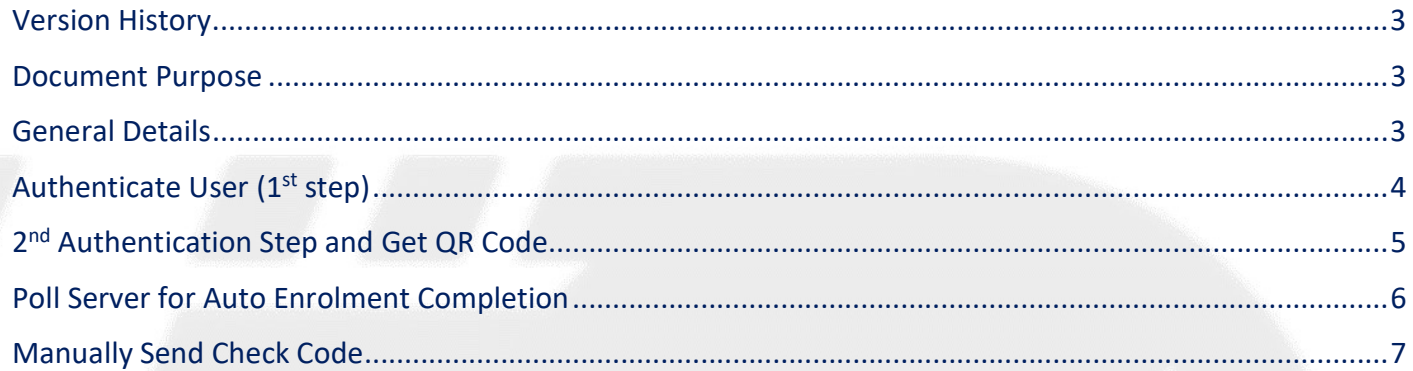

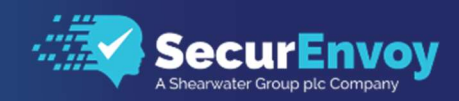

#### Version History

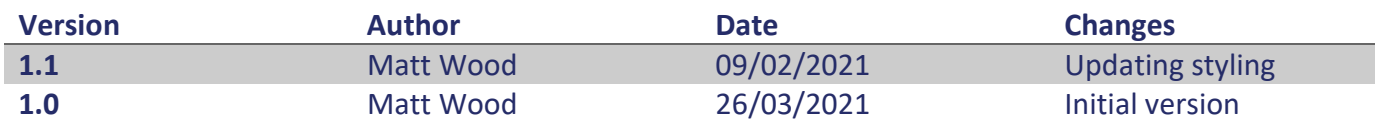

#### Document Purpose

The purpose of this document is to demonstrate how a developer can integrate with the SecurEnvoy enrolment functionality in order to enrol a user with a Soft Token programmatically.

#### General Details

The functionality described in this document allows a developer to integrate soft token enrolment functionality into their own custom application, without needing the end user to visit the standard "SecEnrol" page.

The steps to do this are:

- 1. Authenticate with end user's credentials
- 2. Receive base64 encoded QR code image and token seed
- 3. Prompt user to scan QR code with their SecurEnvoy Soft Token App
- 4. Poll server to check for enrolment completion
- 5. (Optional) Manually send check code to complete enrolment

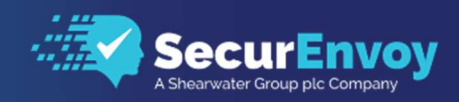

# Authenticate User (1<sup>st</sup> step)

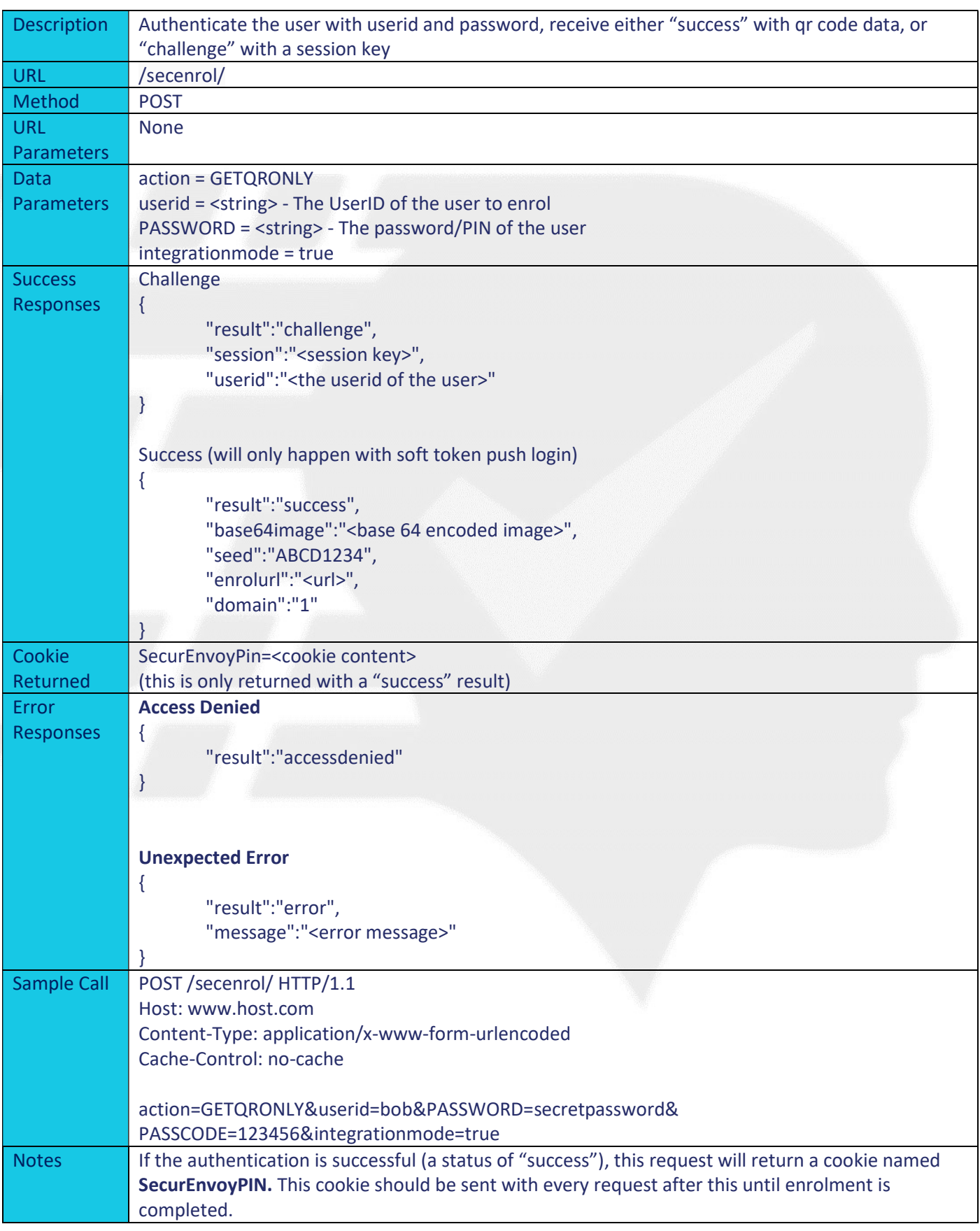

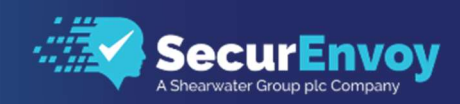

#### 2<sup>nd</sup> Authentication Step and Get QR Code

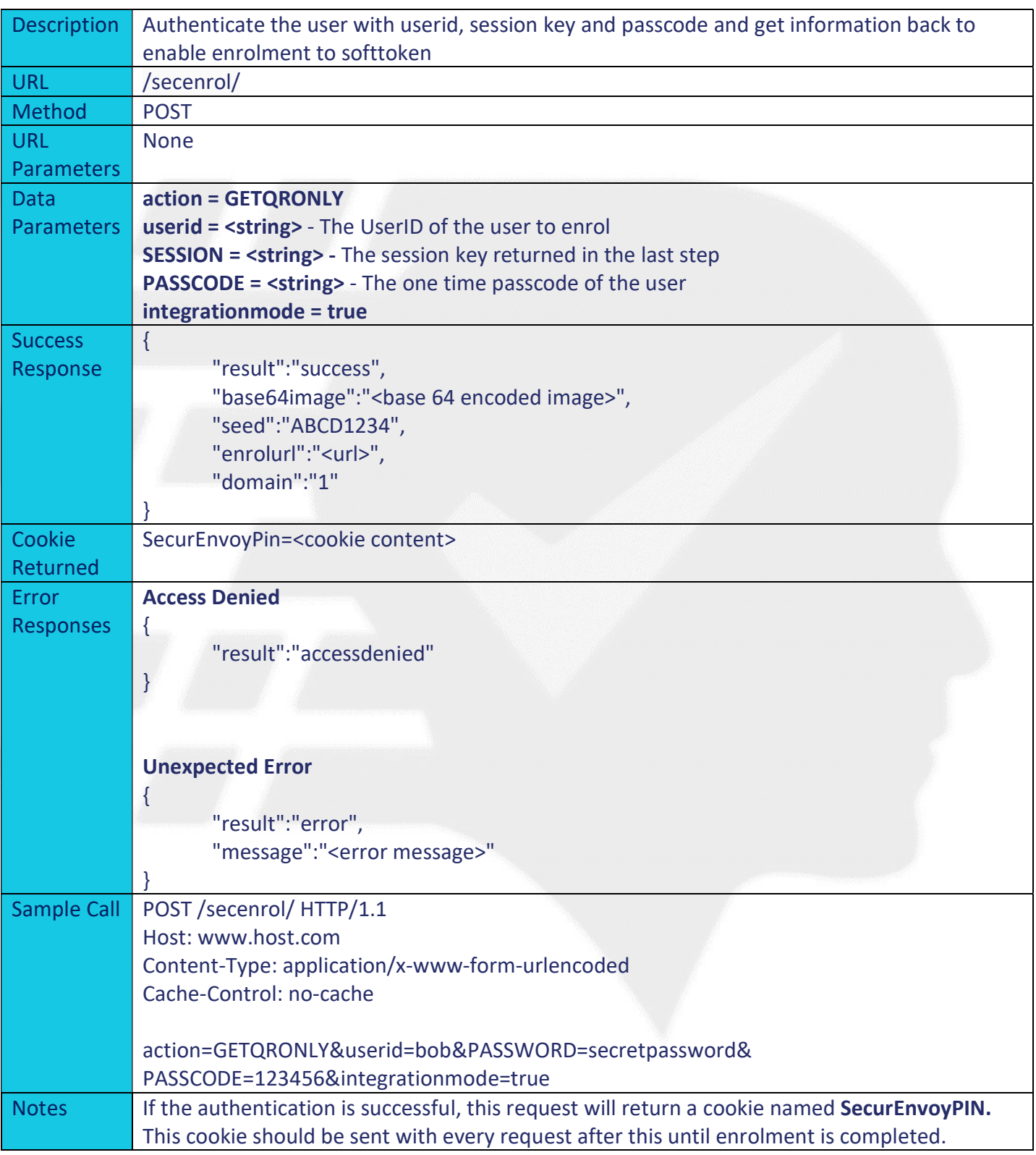

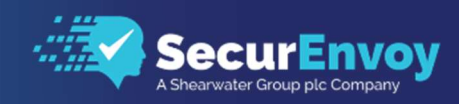

# Poll Server for Auto Enrolment Completion

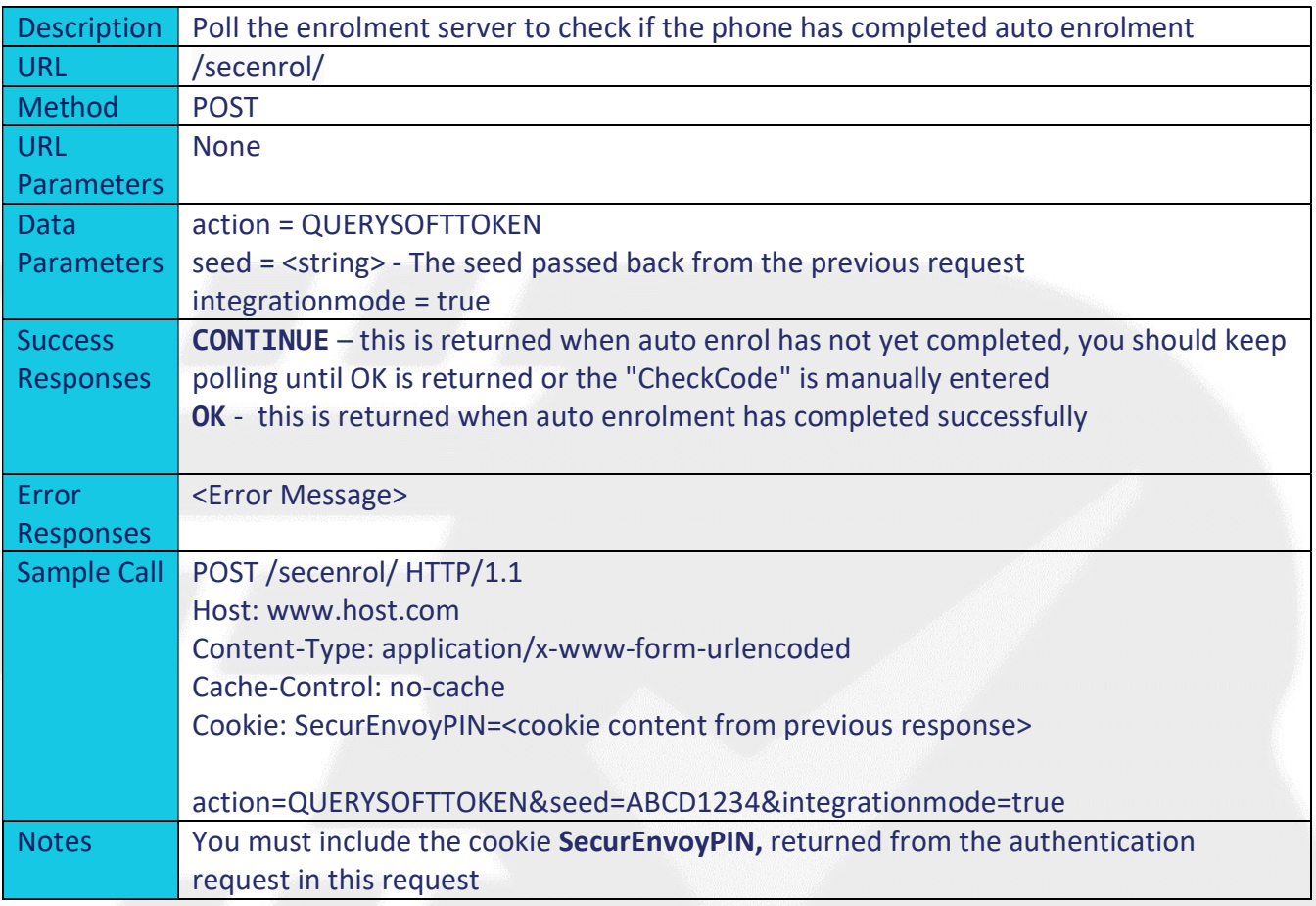

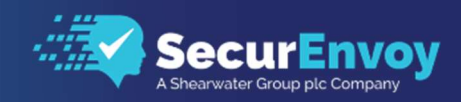

## Manually Send Check Code

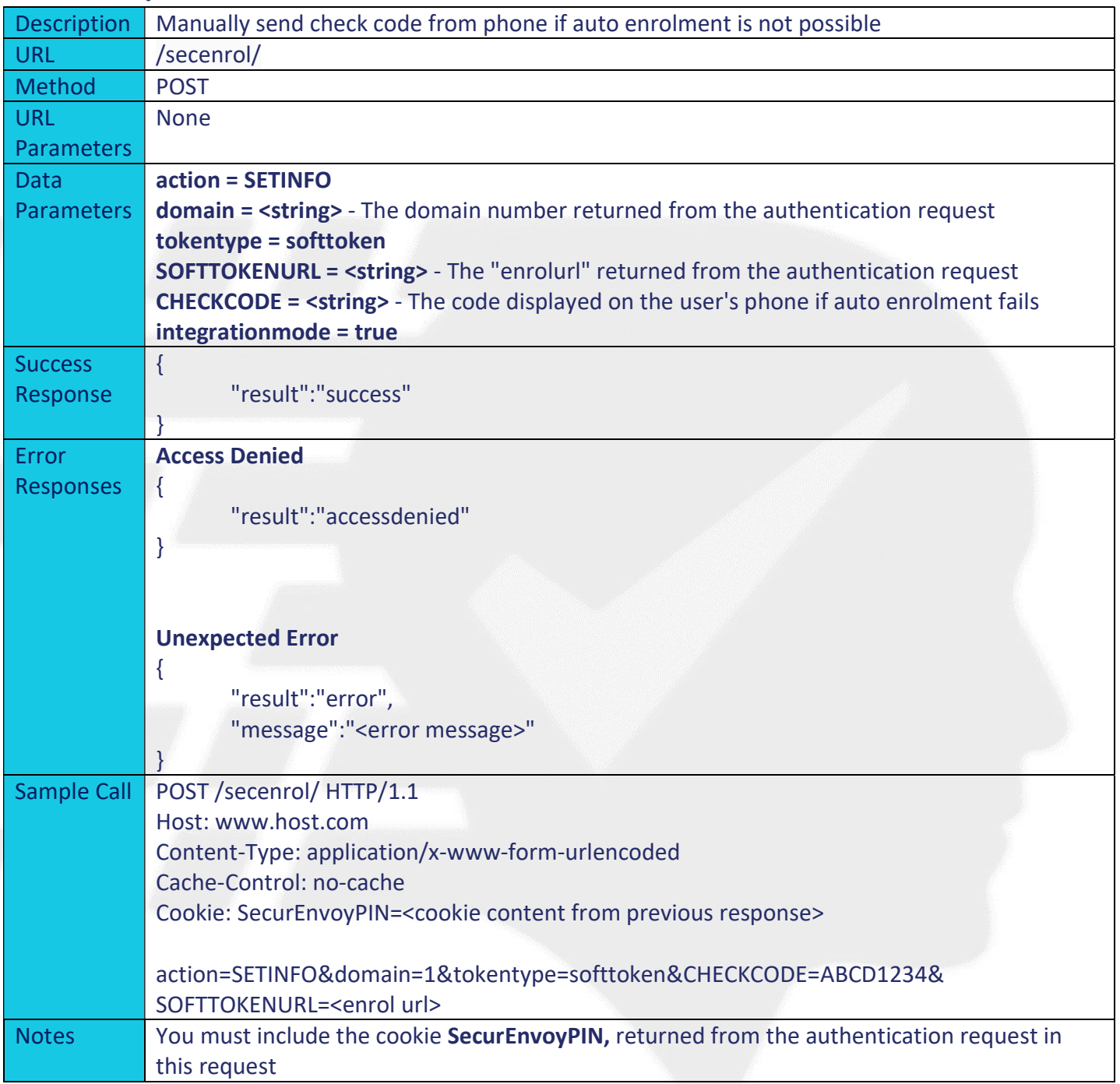